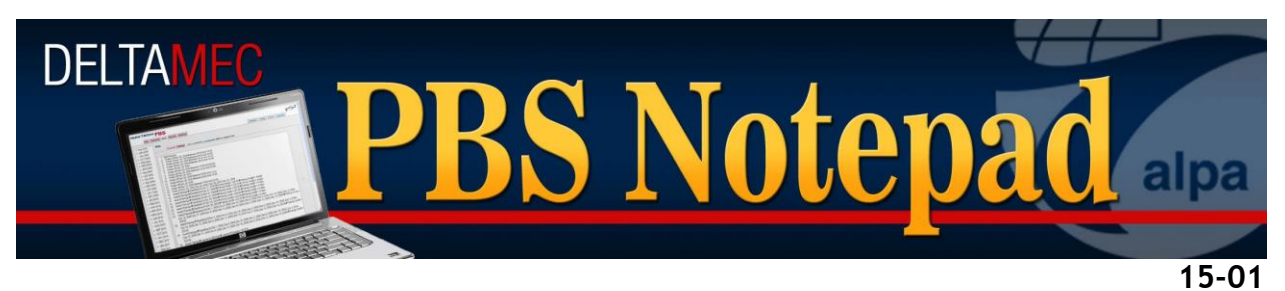

June 3, 2015

# **PBS Software Updates and Reminders**

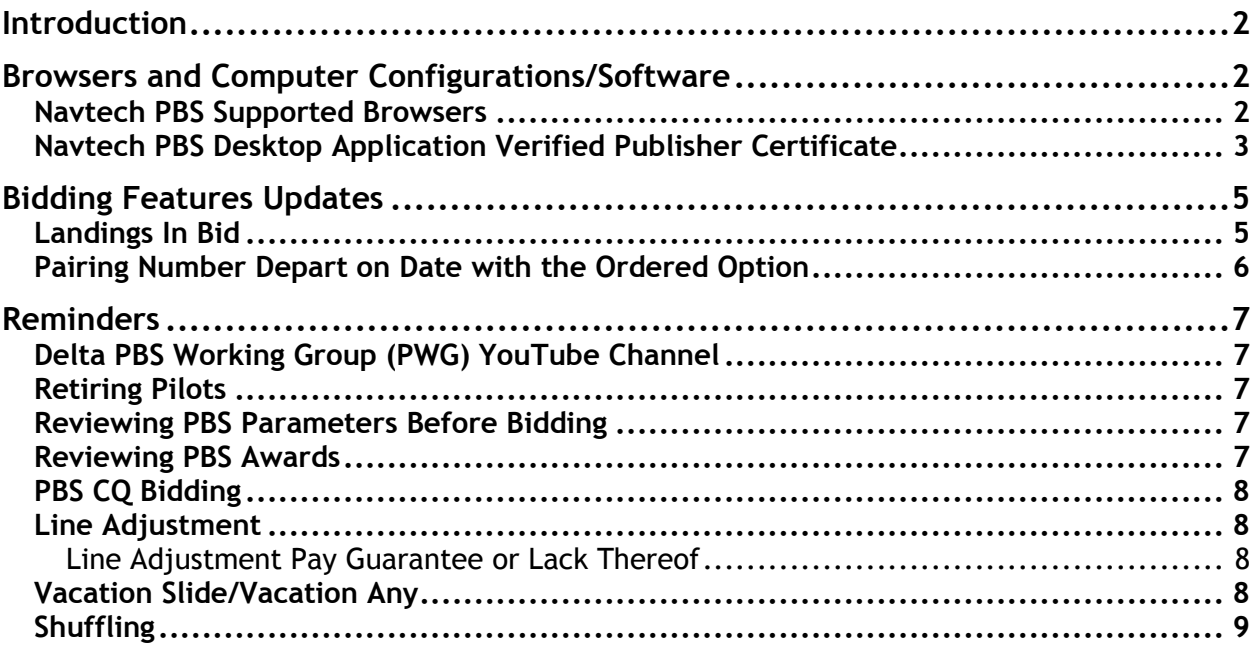

## <span id="page-1-0"></span>**Introduction**

This PBS Notepad will update some software enhancements that will be activated for the July 2015 bid period. In addition we will discuss some hot button topics and review other areas of importance for bidding by the Delta Air Lines pilots to include retiring pilot bidding, review of monthly bidding parameters, CQ bidding, Line Adjustment, Vacation Slide, and Shuffling.

# <span id="page-1-1"></span>**Browsers and Computer Configurations/Software**

## <span id="page-1-2"></span>**Navtech PBS Supported Browsers**

As of June 2015, the supported browsers for Navtech PBS are:

- Internet Explorer (IE) 10
	- $\circ$  Do NOT operate IE in compatibility mode (See below)
- Google Chrome 42.0

Navtech PBS needs JavaScript, pop-up windows, and cookies enabled in all browsers. *This is not new*. Whereas the browsers listed above are the certified and supported browsers for this system, Safari, up to version 8.0.6 and the iOS version of Safari, have worked well as has the latest version of Firefox up through version 38.0.1. It is important to understand, however, that since these browsers are not supported, *it is possible that you may encounter some interface degradation if you choose to use them*. In addition, the PBS Working Group would like to stress the following issues:

- Be sure to properly manage any anti-virus and firewall software that you may be running on your personal devices. We encounter many cases every month in which pilot's settings and software on their own computers and devices, prevents them from accessing PBS through both the web user interface (Web UI) and the PBS Desktop Application (DA).
- If you encounter an error message on any of your browsers, please use the resources of that browser's help menu to trouble shoot your own personal issues or connectivity. All major browsers have help menus with robust search menus that can help you adjust your own settings to help you connect. You may also consider an Internet search for the meaning of your error message. More often than not you will be able to find the answers you need yourself, quickly and with little effort.
- The Delta distributed Surface tablets will not run the PBS Desktop Application because the Surface uses the RT operating system, and not a full and compatible version of Windows.
- We continue to have problems with pilots not being able to enter bids with Internet Explorer, including iCrew workstations. The problem is that when Internet Explorer is set to *compatibility mode*, it behaves as if it was an old version of IE. To make PBS work in IE, disable compatibility mode.

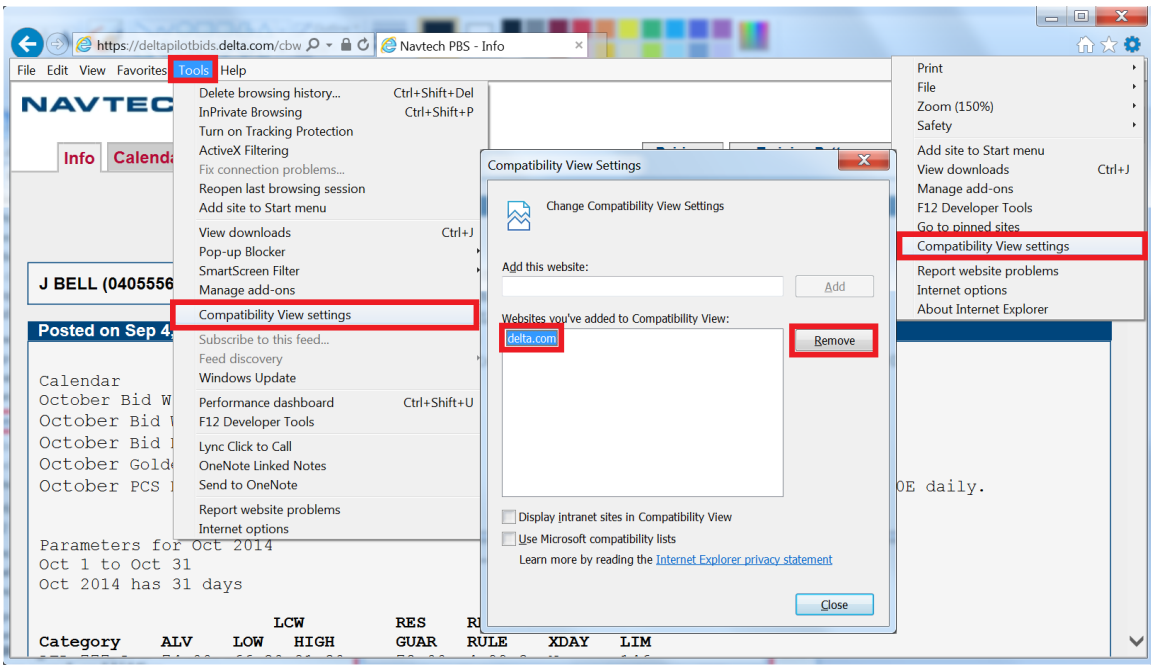

**Internet Explorer Compatibility Mode Settings**

 A new UI is under development that will replace the existing Web UI and DA that will offer a browser interface with offline capability. As the launch date for this approaches, a *PBS Notepad* will be distributed to explain when it will be available, and how to access it.

## <span id="page-2-0"></span>**Navtech PBS Desktop Application Verified Publisher Certificate**

The PBS Desktop Application will have to be updated with the release of this software. As we mentioned above, it is very important for each pilot to pay close attention to the settings of their anti-virus and firewall software, as it is possible that your settings will block connectivity, and its ability to synchronize to the PBS servers. This version of the DA has acquired a verified publisher certificate, which should greatly reduce many nuisance warnings from most of the more common antivirus/firewall programs on the market.

For this update of the PBS Desktop Application, you will be required to acquire a full new version from the link found on the PBS Web UI. Although it is not required, you may want to consider a full UNINSTALL for the existing version of the DA. We suggest you take the following steps:

- Uninstall the Navtech PBS Software from your computer
	- o Control Panel>Programs>Uninstall a Program

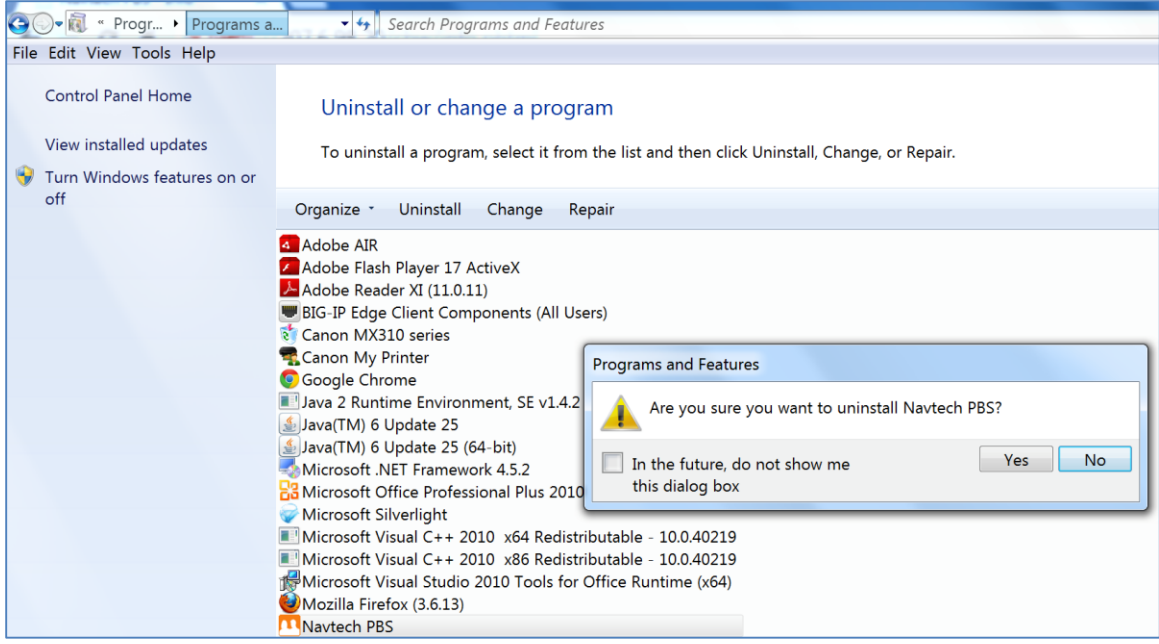

**Control Panel Uninstall Program**

- Download the Navtech PBS Desktop Installer
	- o Found on the Settings Tab of the PBS Web UI
	- o You do not need to re-download the Configuration File
	- o This file is 41MB so depending on your own ISP and network it may take several minutes to download

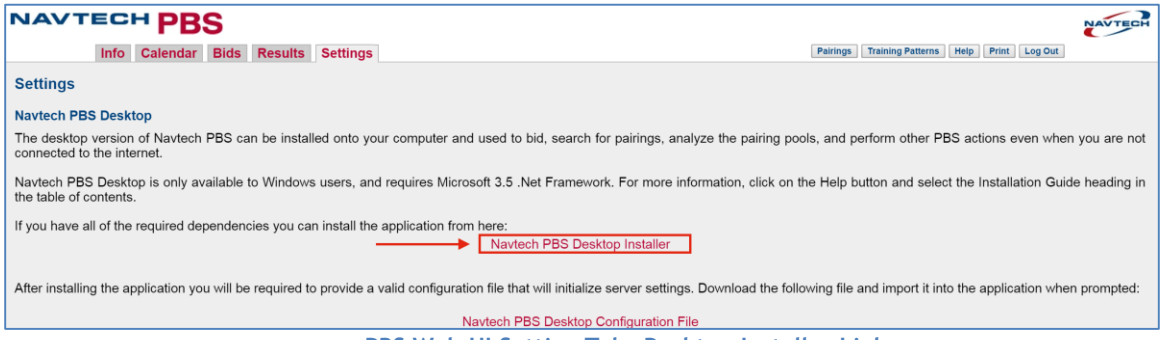

**PBS Web UI Setting Tabs Desktop Installer Link**

• Install the Navtech PBS Desktop

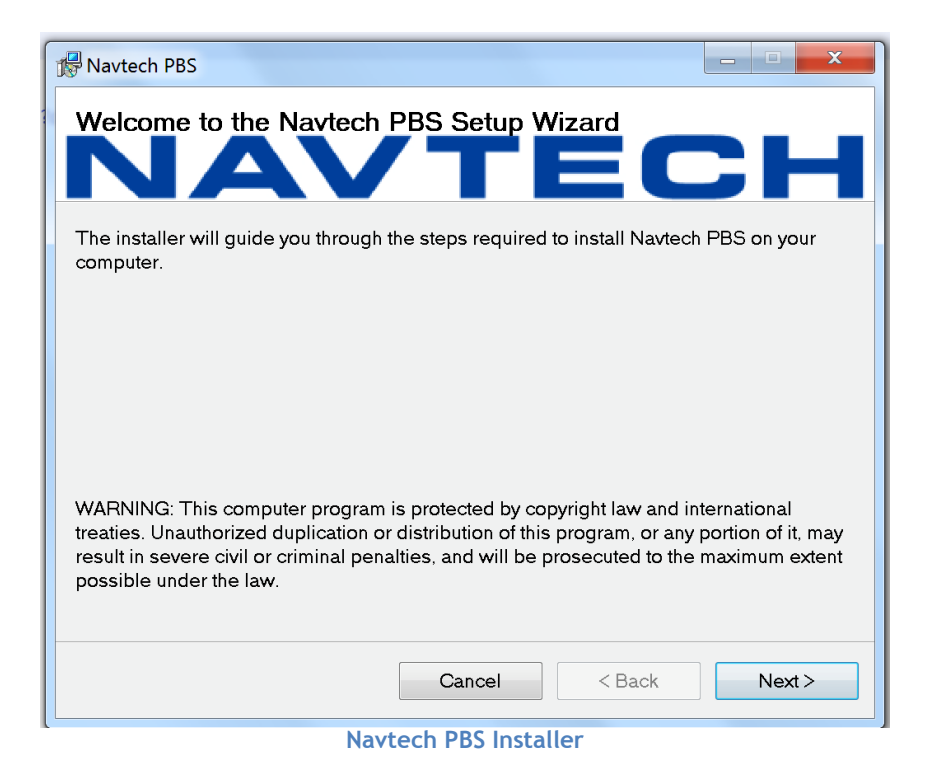

# <span id="page-4-0"></span>**Bidding Features Updates**

#### <span id="page-4-1"></span>**Landings In Bid**

Several months ago a flaw was discovered in the logic for the *Landings In* bid feature. Apparently it was possible, depending on how a pairing was constructed in our coterminal airports, for a match to be made for both the landing and departing airport flight legs. This flaw has been fixed and now the logic will solely address the airport for a flight leg and its landing. Here is an example to illustrate the logic:

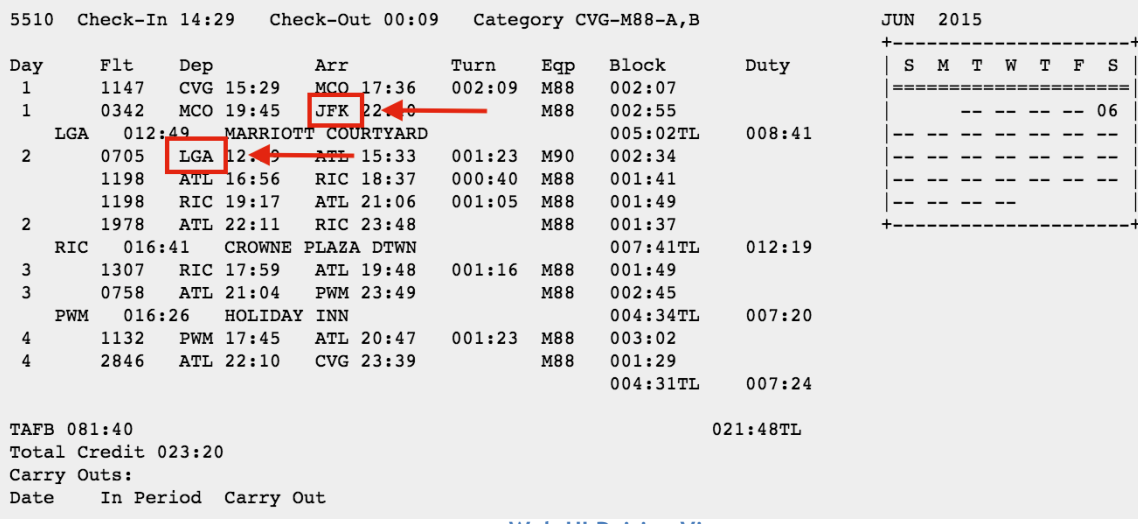

**Web UI Pairing View**

In the pairing above, Flight 342 operates from MCO to JFK with a layover in NYC coded as LGA. This is important, as a bidder must now correctly filter this pairing using

other parameters (such as Layover) if their intent is to not operate at LGA. For example:

• Avoid Pairings if Landings in JFK, LGA, EWR if Layover in LGA

This bid line would filter all pairings that land at any of the three NYC co-terminal airports if a pairing also had a layover coded for LGA. Such a layover generally would indicate that the departure leg after the layover would operate out of LGA. As is always the case, the PBS Committee highly recommends the use of the Pairings Tab of the Web UI and/or the DA to determine what pairings match a bid line. This will prevent potential errors of bid intent and logic.

## <span id="page-5-0"></span>**Pairing Number Depart on Date with the Ordered Option**

As a reminder, several months ago, a bid feature was added that allows a pilot the ability to bid for specific pairing numbers defined by their departure dates, and if chosen, to do so in a priority order. The PBS Gouge has an expanded explanation so please refer to that document for a full discussion of how to use this bid. There was a bug in the program that did not affect the performance of the bid or the award logic, but the text of the bid line itself could have been confusing.

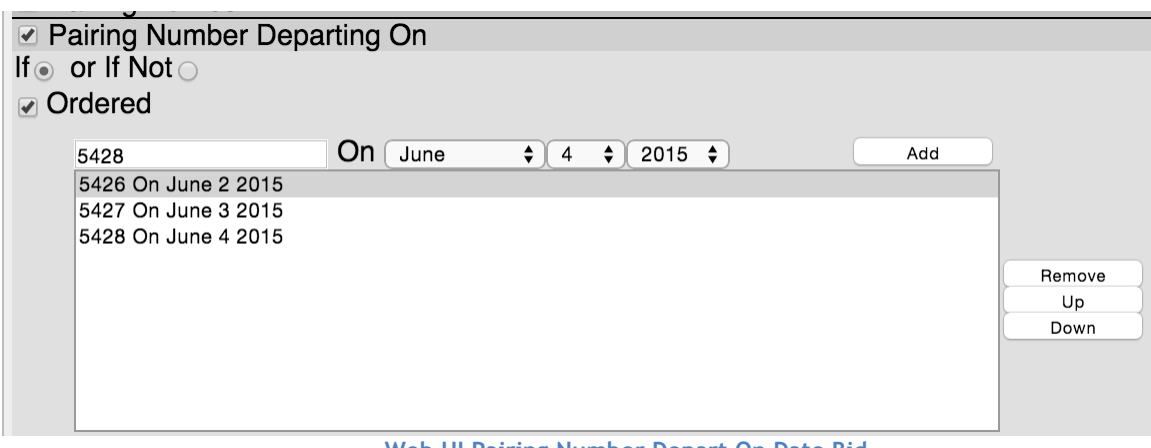

Here is an example of an ordered bid as seen in the Web UI:

**Web UI Pairing Number Depart On Date Bid**

The text of this bid would appear as follows:

## *Award Pairings If Pairing Number (Ordered) 5426 Departing On Jun 2, 2015, 5427 Departing On Jun 3, 2015, 5428 Departing On Jun 4, 2015*

- This bid feature is the only Award bid that has a priority order. The priority is read from left to right and ONLY if *ORDERED* is selected
- The only other bid feature that offers a priority order in a single bid line is PREFER OFF

## <span id="page-6-0"></span>**Reminders**

## <span id="page-6-1"></span>**Delta PBS Working Group (PWG) YouTube Channel**

In case you missed it, a YouTube Channel was launched last year that offers several video tutorials. The current library of videos includes:

- Navtech PBS Logic
- PBS Reserve Logic and Bidding
- PBS CQ Bidding
- PBS Bidding During Training Months
- Delta PBS Information Resources
- Delta PBS Interface Options and Password Functionality

The URL for the YouTube Channel is: <https://www.youtube.com/user/DeltaPBS>

We suggest that you subscribe to this channel as well as bookmark the website for future access. You can also find a plethora of good information and links to other documents and pertinent websites at: <http://www.pbshelp.info/delta/>

## <span id="page-6-2"></span>**Retiring Pilots**

With the increasing number of pilots retiring, we wanted to remind you that your PBS Calendar will indicate your retirement date and days that you are no longer able to fly using the RET code. These days are credited as a pro-rated value of the ALV for your category and will be used for line construction. There is an expanded explanation of how to bid in your retirement month found in the PBS Gouge.

## <span id="page-6-3"></span>**Reviewing PBS Parameters Before Bidding**

Each month when bidding opens, there is a host of information available to the Delta pilot group that should be thoroughly reviewed. Among the items that are important for review ahead of your bidding are:

- Monthly Timeline
- Days of the Bid Month/Number of Days in the Bid Month
- Average Line Value (ALV)
- Line Construction Window (LCW)
- Reserve Guarantee
- Reserve Rule Parameters
- Extra X-day Availability
- Reserve Pro-ration Tables
- Reduced Lower Limit (RLL) Eligibility Numbers

## <span id="page-6-4"></span>**Reviewing PBS Awards**

The PWA stipulates that the final PBS awards must be published in iCrew NLT 1800E on the 17th of each month. When that occurs and the PBS system is unlocked, a list of pilots who have Reduced Lower Limit (RLL) awards, Unblockable awards, or unbuildable awards are posted. It is incumbent upon all pilots to review this list as it is up to you as to how you would like to exercise your contractual rights.

RLL awards and options are covered under PWA 23.D.19

Unblockable awards and options are covered under PWA 23.D.10.b

## <span id="page-7-0"></span>**PBS CQ Bidding**

There is a PBS CQ Bidding Guide (current version 15-01) and PBS CQ Bidding Video (see above) that explains the details of CQ bidding. All pilots must keep track of their personal CQ eligibility cycle and requirements. A couple of highlights to consider:

- CQ Golden Days are submitted in iCrew
- The CQ bid window, requirements, and CQ bid packages are posted on the Crew Resources and Scheduling Page of the DeltaNet
- CQ Bidding is accomplished in PBS
- It is possible to be awarded CQ training in your Early Month of eligibility even if you are attempting to avoid CQ training, so consider which CQ patterns you would prefer in the event you cannot avoid involuntary training

## <span id="page-7-1"></span>**Line Adjustment**

The following is an excerpt from *Scheduling Alert 14-08* distributed in August 2014. Please refer to this document for the full explanation of Line Adjustment.

Shortly after the PBS bids close, a snapshot of a pilot's current line is taken. This snapshot is taken just prior to the beginning of the PBS processing of that pilot's category, and will include the results of any PCS runs that occurred after the bids closed, but prior to the time that the snapshot was taken. A line will then be built that maintains FAR and PWA compliance with the pilot's line as it exists in the snapshot. Any changes to a pilot's line from the "snapshot" line that occur prior to the completion of the PBS award are not accounted for in the pilot's preliminary award. This can create a violation that must be reconciled prior to the pilot's line being released into iCrew. Reconciliation must be completed no later than 1800E on the 17th of each month.

This reconciliation, known as the *line adjustment process*, is defined as: the process by which the company **removes** a rotation(s) from a regular pilot's line for the next bid period that would otherwise create an FAR and/or PWA conflict(s).

#### <span id="page-7-2"></span>**Line Adjustment Pay Guarantee or Lack Thereof**

*Rotation guarantee for rotations removed during the line adjustment process is driven by whether the conflict was due to an assignment or an award.*  If a rotation on a pilot's future month line is removed as a result of the line adjustment process, and the removal was required because: he over flew his block or duty; he was rerouted into additional block or duty; he was inversely assigned a rotation, or he was assigned a reserve rotation, sometime during the time of the bid award process, that pilot will receive rotation guarantee with a corresponding recovery obligation.

If the line adjustment removal was required as a result of a WS or GS award, then the conflicting trip is removed no pay guarantee.

## <span id="page-7-3"></span>**Vacation Slide/Vacation Any**

As a reminder, bidders who select the bid option Slide Vacation or Vacation Any are only manipulating the vacation days that reside solely within the current bid month. It is not possible to slide vacation days from the next bid month into the current bid month, nor is it possible to slide vacations days from the current bid month into the next bid month.

#### <span id="page-8-0"></span>**Shuffling**

The difficulty in understanding shuffling is that PBS pulls pairings that were available. PBS only pulls pairings for shuffle because the pulled pairings do not fit with the other pairings to build a line, or it would be necessary to sacrifice even higher Prefer Off, Set Condition, or Avoid preferences to award the pulled pairings. Shuffling is a core part of the PBS logic that is meant to award the best possible line. A complete description of the PBS logic is available in the PBS Gouge or in the YouTube videos.